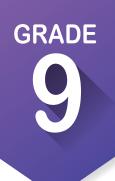

## ICAP Development Checklist

Here are the activities you need to complete in ninth grade to ensure that you are on track to completing your individual career academic plan.

## Complete the following activities throughout the academic year: $\checkmark$

| Create an account on OKCareerGuide . 🌮                                                                                                  |  |
|----------------------------------------------------------------------------------------------------|--|
| Take or retake the interest assessment. [Interest, Skills and Work Values] 🕋 🥑                                                          |  |
| Check your ICAP Oklahoma progress. 🗹                                                                                                    |  |
| <b>Explore occupations</b> in the top five pathways from your assessments. <b>Q</b>                                                     |  |
| Explore career clusters and identify pathways. $oldsymbol{Q}$                                                                           |  |
| Make a tentative selection of the pathways from your highest interest. 葦 🔶                                                              |  |
| Review sample plans of study. [My Next Steps]                                                                                           |  |
| Set Goals. 🧿                                                                                                    |  |
| Review your options after high school. 🞓                                                                                                |  |
| Review high school graduation, college entrance and Oklahoma Promise requirements.                                                      |  |
| Start completing your written postsecondary and workforce goals along with your intentional sequence of courses. [ <b>My Ed Plans</b> ] |  |
| Create your first resume. [My Job Search Tools] 💼                                                                                       |  |
| Create your portfolio. [ <b>My e-Profile</b> ] [ <b>My Documents</b> ] <mark></mark> 🗀                                                  |  |
| Complete enrollment for technology center and sophomore year.                                                                           |  |
| Update your <b>My Ed Plans</b> and <b>My e-Profile</b> based on enrollment for next year. 🗐                                             |  |
| Invite your parents or guardians to create an account. 🔹 Account Settings                                                               |  |
| Update your grade level at the end of school year. 🔅 Account Settings                                                                   |  |
| Explore the continuum of work-based learning.                                                                                           |  |
|                                                                                                    |  |

## How to create an OKCareerGuide.org account

- 1. Go to Oklahoma Career Guide at www.okcareerguide.org.
- 2. Select "Create an Account." In the dropdown menu select MS or HS student and click "Next Steps."
- 3. Type the first three letters of your site, center or organization. Typically, this will be the first few letters of your school name. For example, type "Cen" to get a list of options that begin with those letters. From that list, you may locate and select "Central HS."
- 4. During step 3, you will create a user name and password. Write them here for future reference:

Username: \_\_\_\_

Password:

5. Click "Sign Me Up" to complete the process.